## **Oracle Utilities Testing Accelerator**

Accessibility Guide Release 6.0.0.1 **F17717-01**

March 2019

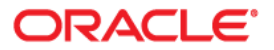

Oracle Utilities Testing Accelerator Accessibility Guide, Release 6.0.0.1

F17717-01

Copyright © 2000, 2019 Oracle and/or its affiliates. All rights reserved.

This software and related documentation are provided under a license agreement containing restrictions on use and disclosure and are protected by intellectual property laws. Except as expressly permitted in your license agreement or allowed by law, you may not use, copy, reproduce, translate, broadcast, modify, license, transmit, distribute, exhibit, perform, publish, or display any part, in any form, or by any means. Reverse engineering, disassembly, or decompilation of this software, unless required by law for interoperability, is prohibited.

The information contained herein is subject to change without notice and is not warranted to be error-free. If you find any errors, please report them to us in writing.

If this is software or related documentation that is delivered to the U.S. Government or anyone licensing it on behalf of the U.S. Government, then the following notice is applicable:

U.S. GOVERNMENT END USERS: Oracle programs, including any operating system, integrated software, any programs installed on the hardware, and/or documentation, delivered to U.S. Government end users are "commercial computer software" pursuant to the applicable Federal Acquisition Regulation and agencyspecific supplemental regulations. As such, use, duplication, disclosure, modification, and adaptation of the programs, including any operating system, integrated software, any programs installed on the hardware, and/ or documentation, shall be subject to license terms and license restrictions applicable to the programs. No other rights are granted to the U.S. Government.

This software or hardware is developed for general use in a variety of information management applications. It is not developed or intended for use in any inherently dangerous applications, including applications that may create a risk of personal injury. If you use this software or hardware in dangerous applications, then you shall be responsible to take all appropriate fail-safe, backup, redundancy, and other measures to ensure its safe use. Oracle Corporation and its affiliates disclaim any liability for any damages caused by use of this software or hardware in dangerous applications.

Oracle and Java are registered trademarks of Oracle and/or its affiliates. Other names may be trademarks of their respective owners.

Intel and Intel Xeon are trademarks or registered trademarks of Intel Corporation. All SPARC trademarks are used under license and are trademarks or registered trademarks of SPARC International, Inc. AMD, Opteron, the AMD logo, and the AMD Opteron logo are trademarks or registered trademarks of Advanced Micro Devices. UNIX is a registered trademark of The Open Group.

This software or hardware and documentation may provide access to or information about content, products, and services from third parties. Oracle Corporation and its affiliates are not responsible for and expressly disclaim all warranties of any kind with respect to third-party content, products, and services unless otherwise set forth in an applicable agreement between you and Oracle. Oracle Corporation and its affiliates will not be responsible for any loss, costs, or damages incurred due to your access to or use of third-party content, products, or services, except as set forth in an applicable agreement between you and Oracle.

# **Contents**

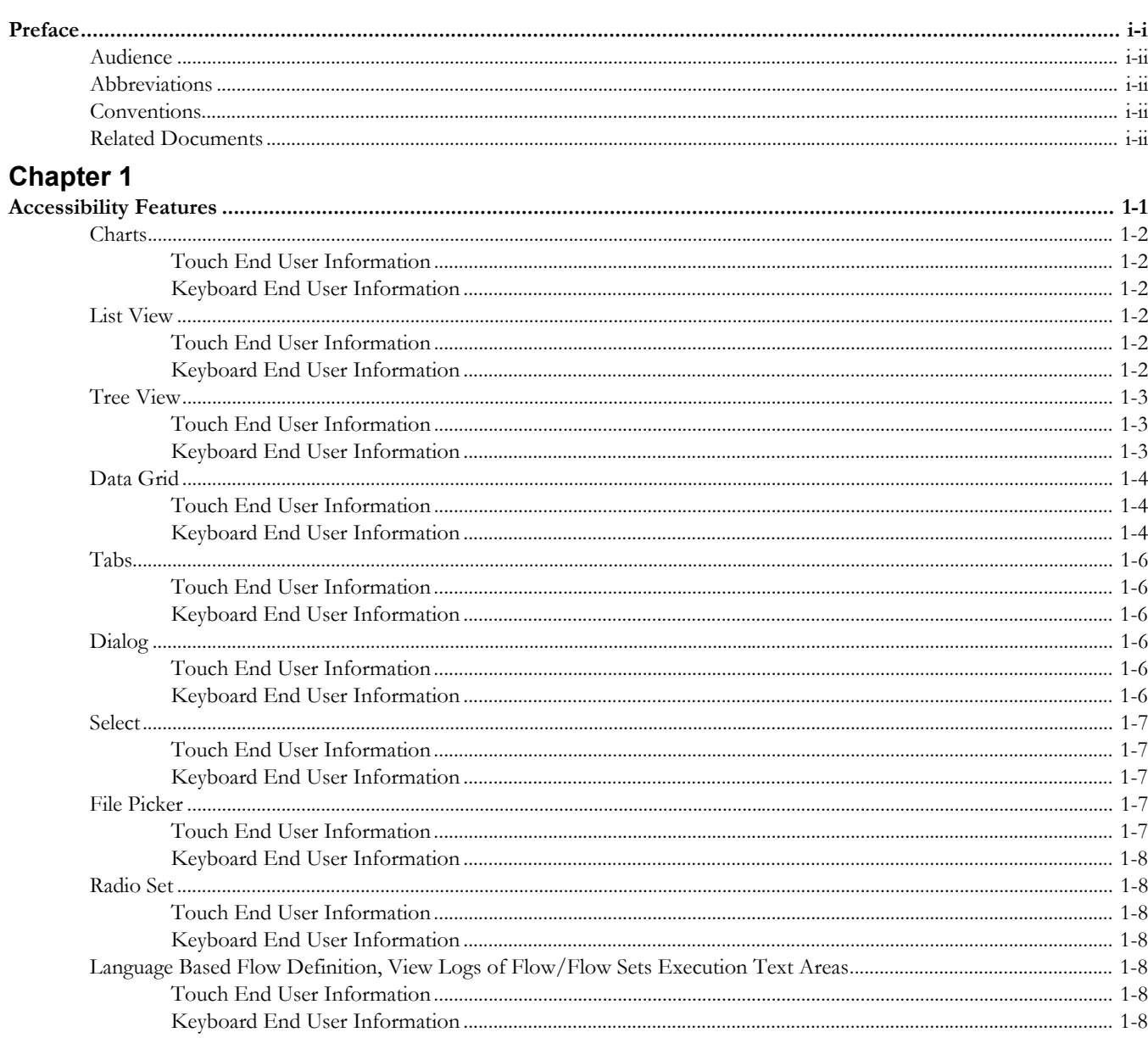

## **Preface**

<span id="page-3-0"></span>Welcome to the Oracle Utilities Testing Accelerator Accessibility Guide.

The Accessibility Guide describes the accessibility features, such as keyboard and touch shortcuts used in Oracle Utilities Testing Accelerator v6.0.0.1.

The preface provides the following information:

- **Audience**
- **[Abbreviations](#page-4-1)**
- [Conventions](#page-4-2)

## <span id="page-4-0"></span>**Audience**

The information in this section is targeted for end users of the content delivered in an OBIEE installation. It provides details about keyboard navigation and the proper methods for turning on Accessibility Mode in OBIEE 11g or higher.

#### <span id="page-4-1"></span>**Abbreviations**

The following abbreviations are used throughout this document:

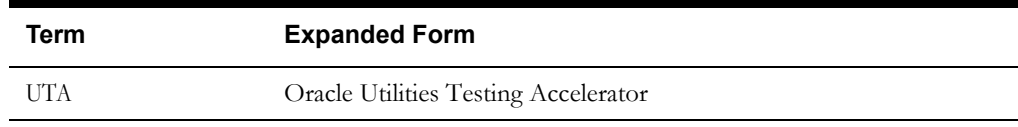

#### <span id="page-4-2"></span>**Conventions**

The following text conventions are used in this document:

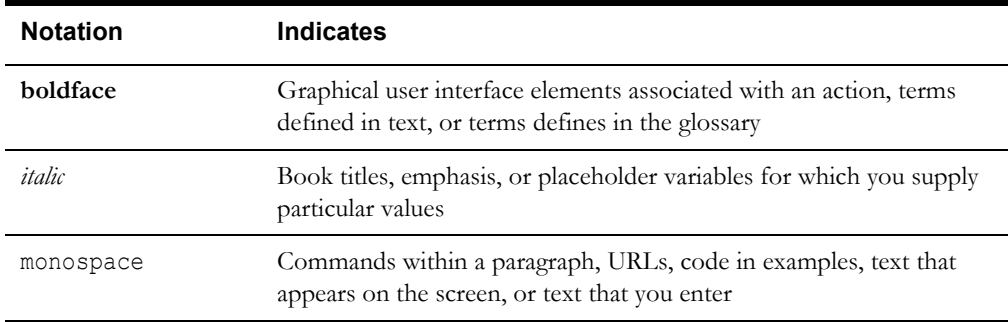

# **Chapter 1**

## **Accessibility Features**

<span id="page-5-1"></span><span id="page-5-0"></span>This chapter includes the keyboard and touch shortcuts required to navigate through and use various user interface elements, such as tree view, data grid, etc.

The following UI elements are described:

- [Charts](#page-6-0)
- **[List View](#page-6-3)**
- **[Tree View](#page-7-0)**
- [Data Grid](#page-8-0)
- [Tabs](#page-10-0)
- [Dialog](#page-10-3)
- **[Select](#page-11-0)**
- [File Picker](#page-11-3)
- [Radio Set](#page-12-1)
- [Language Based Flow Definition, View Logs of Flow/Flow Sets Execution Text Areas](#page-12-4)

## <span id="page-6-0"></span>**Charts**

#### <span id="page-6-1"></span>**Touch End User Information**

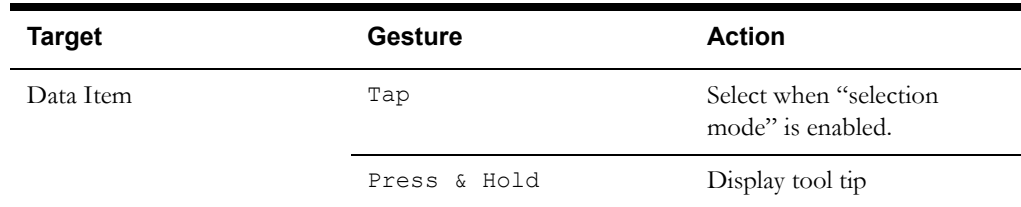

## <span id="page-6-2"></span>**Keyboard End User Information**

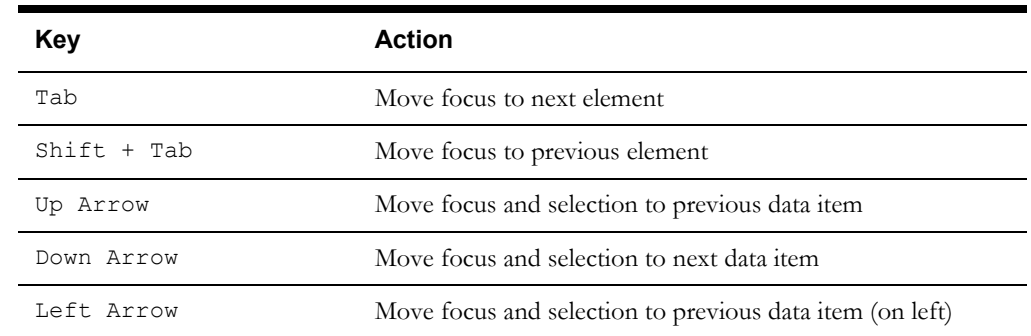

## <span id="page-6-3"></span>**List View**

#### <span id="page-6-4"></span>**Touch End User Information**

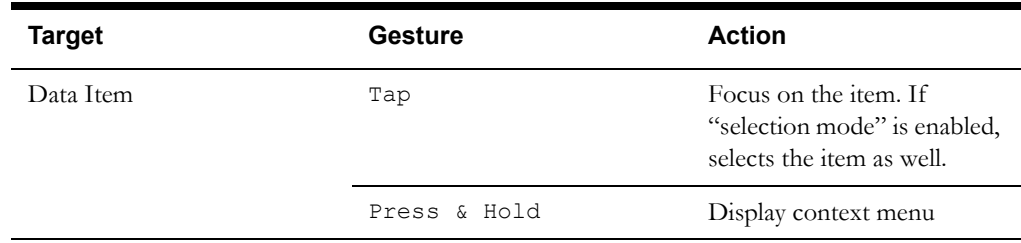

<span id="page-6-5"></span>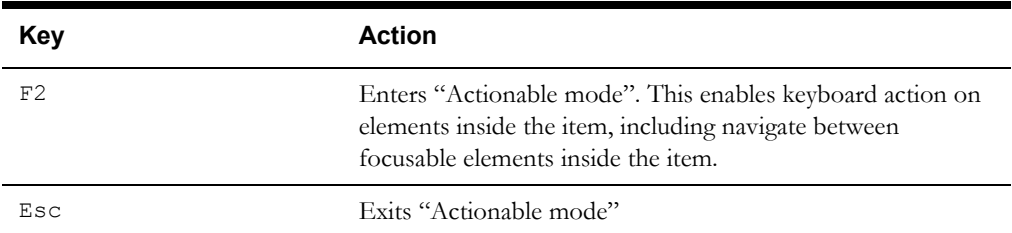

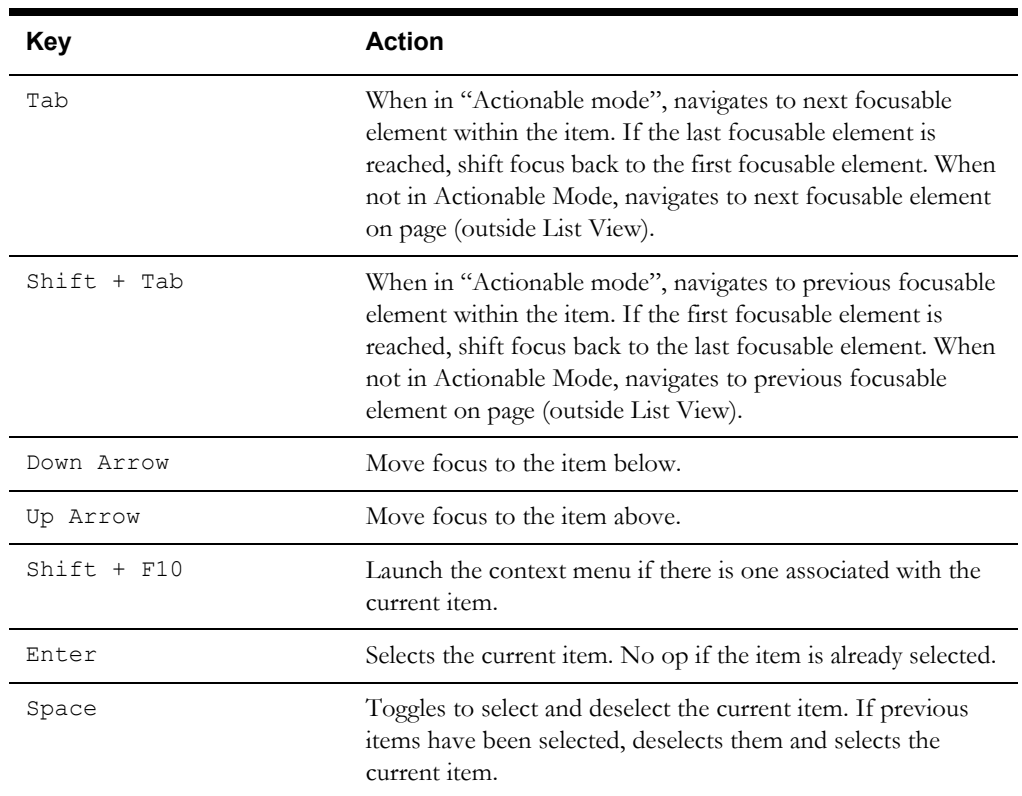

## <span id="page-7-0"></span>**Tree View**

#### <span id="page-7-1"></span>**Touch End User Information**

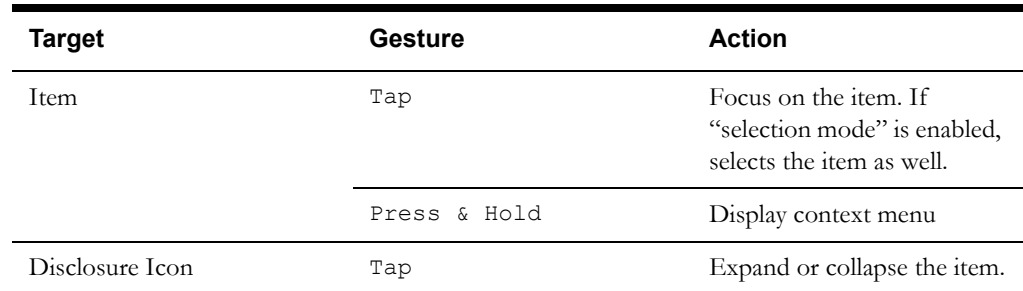

<span id="page-7-2"></span>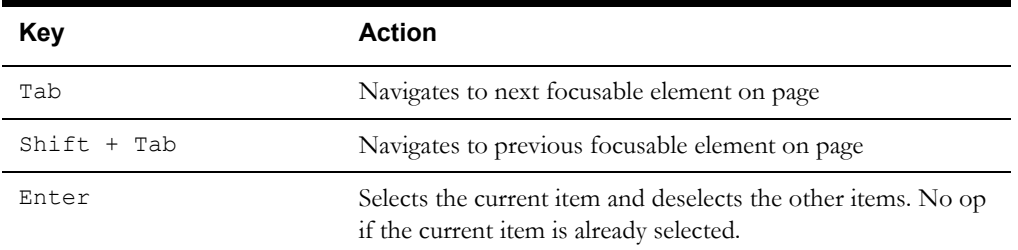

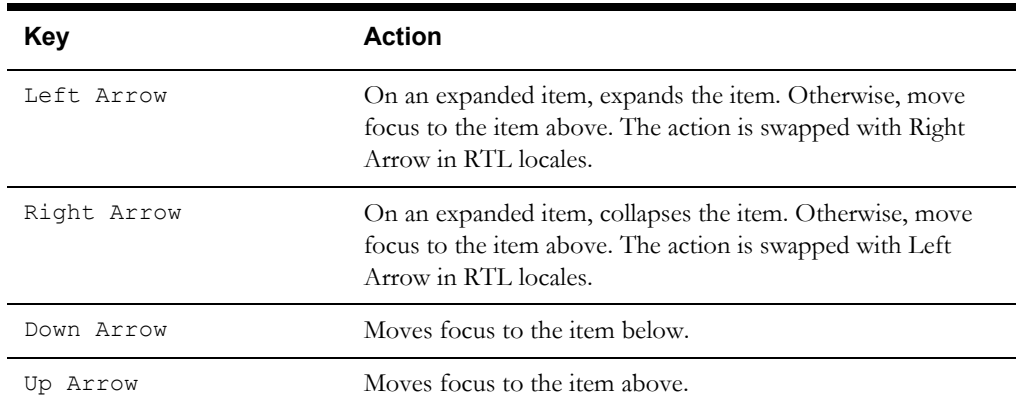

#### <span id="page-8-0"></span>**Data Grid**

#### <span id="page-8-1"></span>**Touch End User Information**

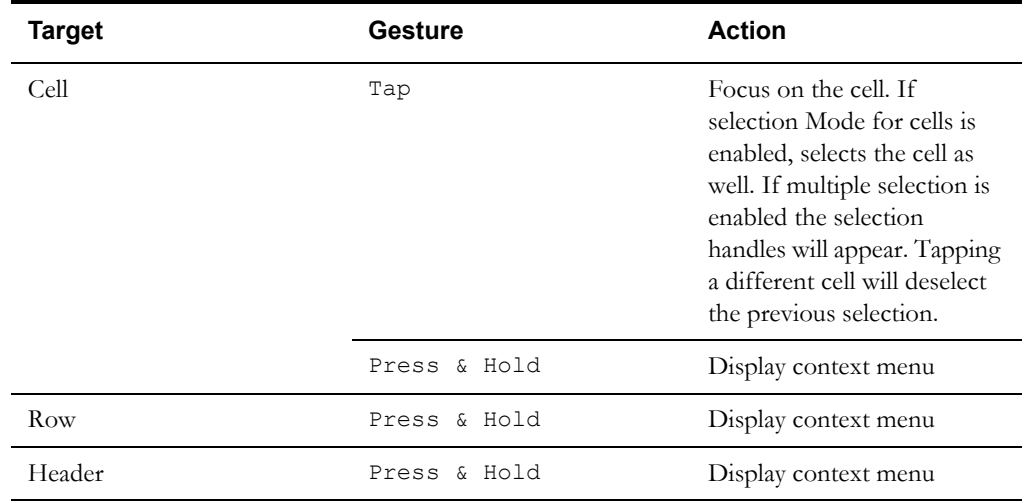

<span id="page-8-2"></span>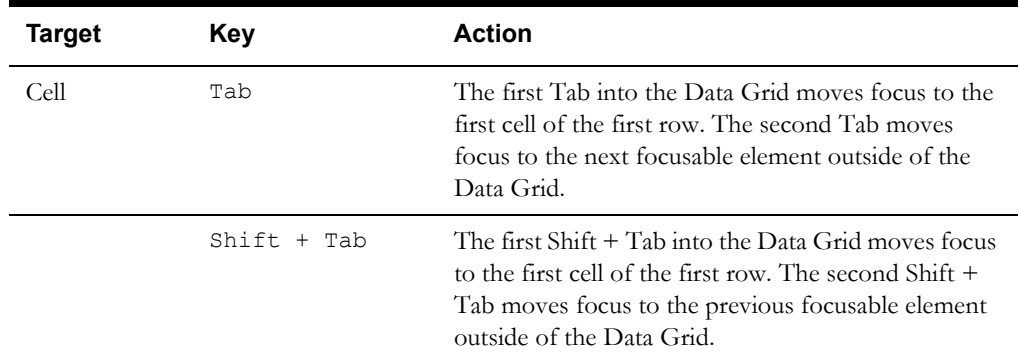

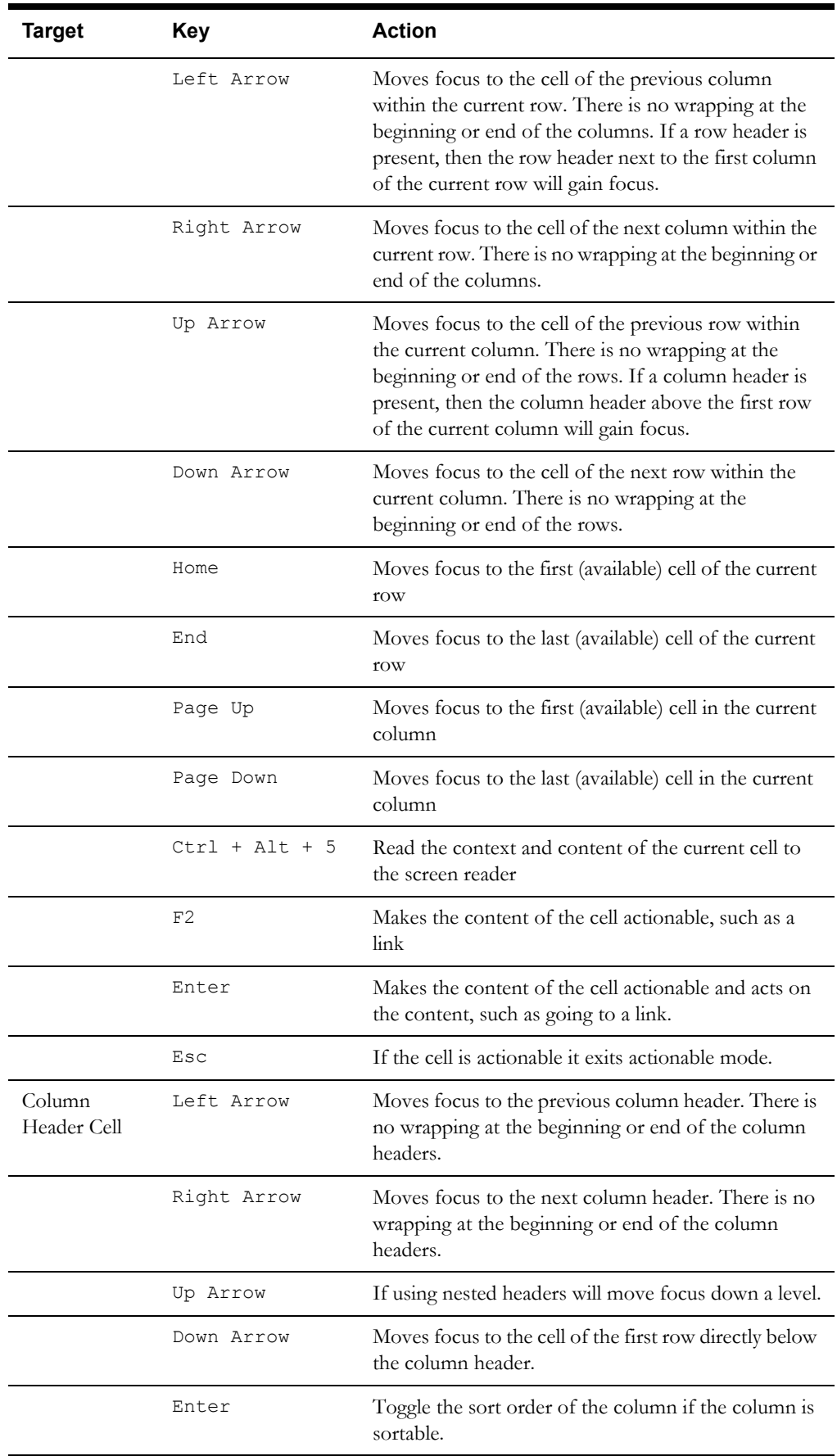

## <span id="page-10-0"></span>**Tabs**

#### <span id="page-10-1"></span>**Touch End User Information**

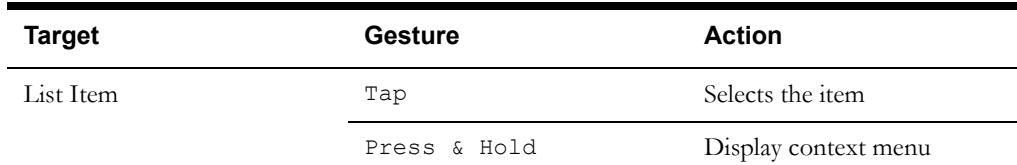

## <span id="page-10-2"></span>**Keyboard End User Information**

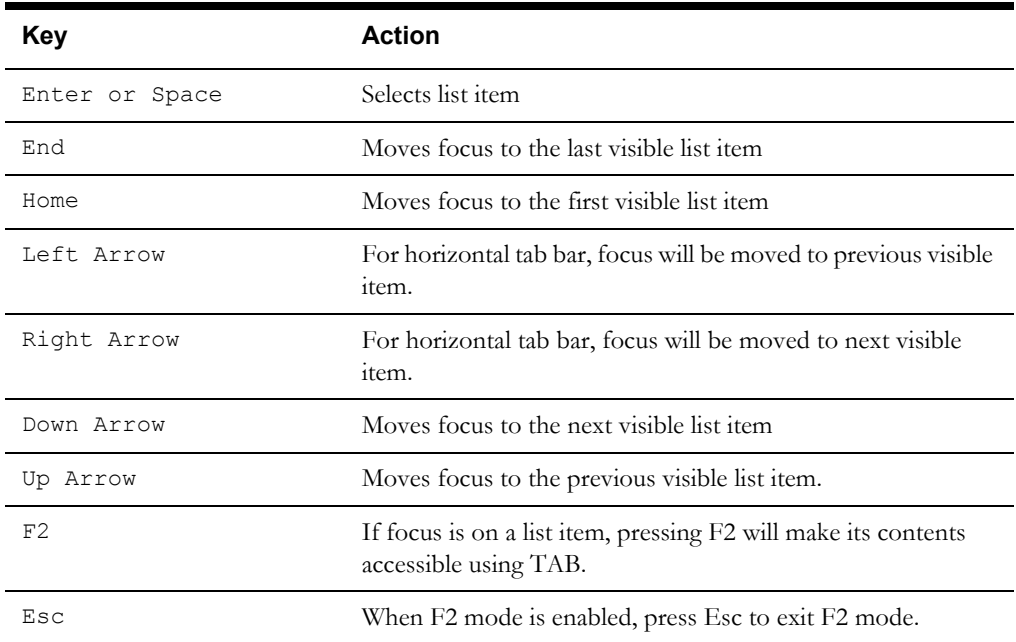

## <span id="page-10-3"></span>**Dialog**

#### <span id="page-10-5"></span><span id="page-10-4"></span>**Touch End User Information**

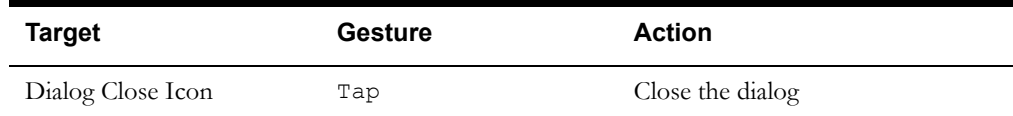

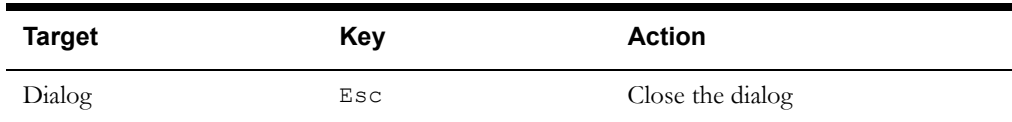

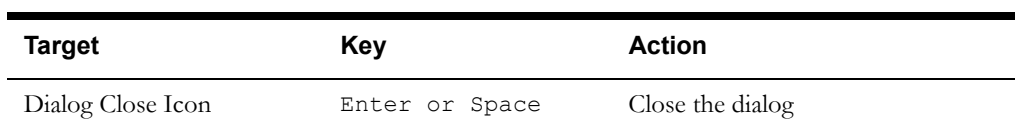

### <span id="page-11-0"></span>**Select**

#### <span id="page-11-1"></span>**Touch End User Information**

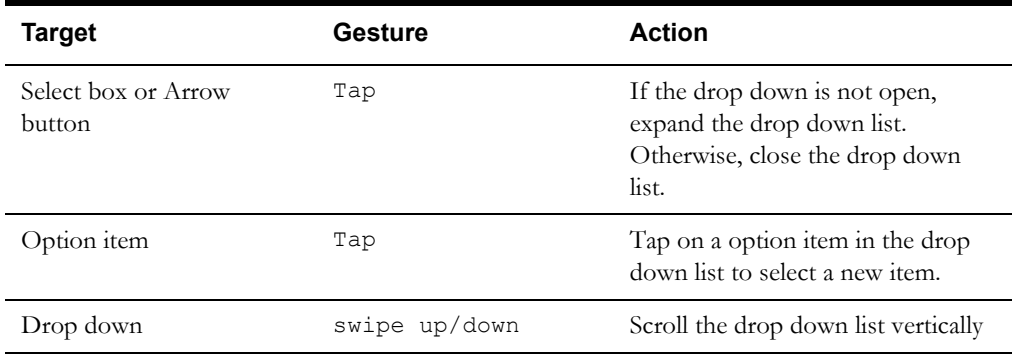

## <span id="page-11-2"></span>**Keyboard End User Information**

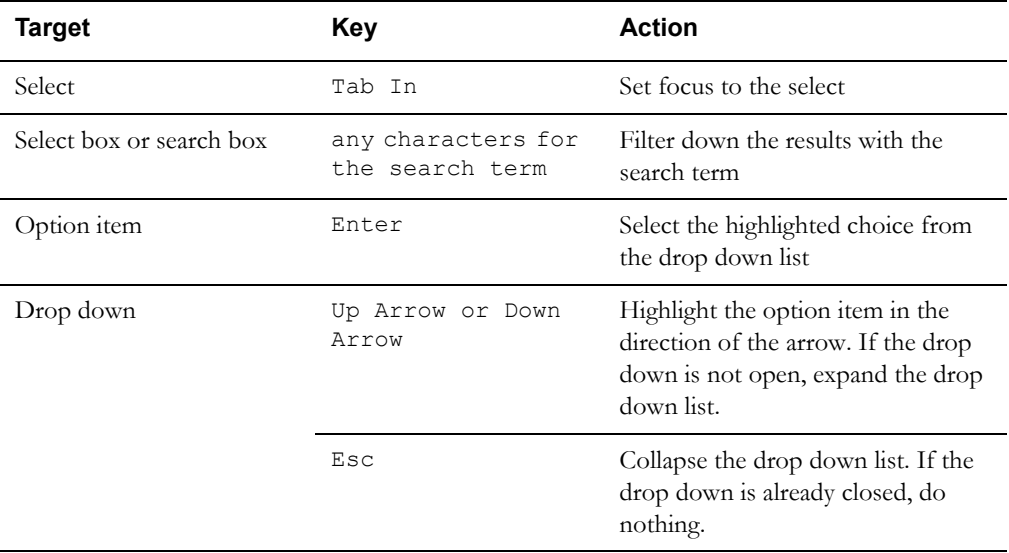

#### <span id="page-11-3"></span>**File Picker**

#### <span id="page-11-4"></span>**Touch End User Information**

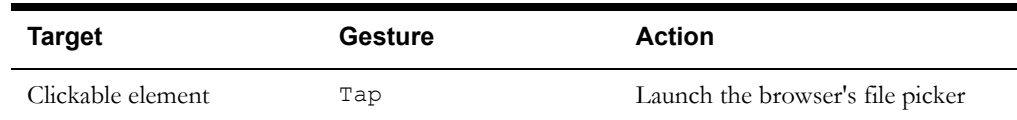

#### <span id="page-12-0"></span>**Keyboard End User Information**

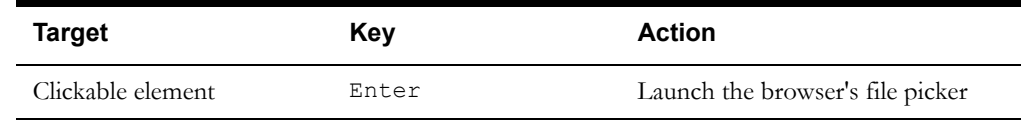

### <span id="page-12-1"></span>**Radio Set**

#### <span id="page-12-2"></span>**Touch End User Information**

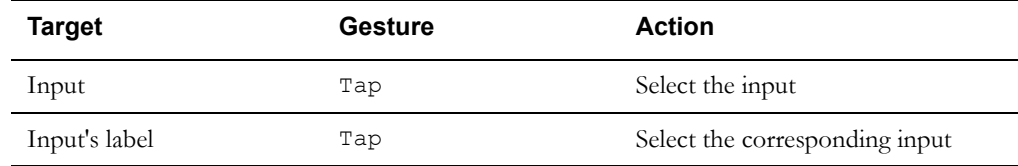

#### <span id="page-12-3"></span>**Keyboard End User Information**

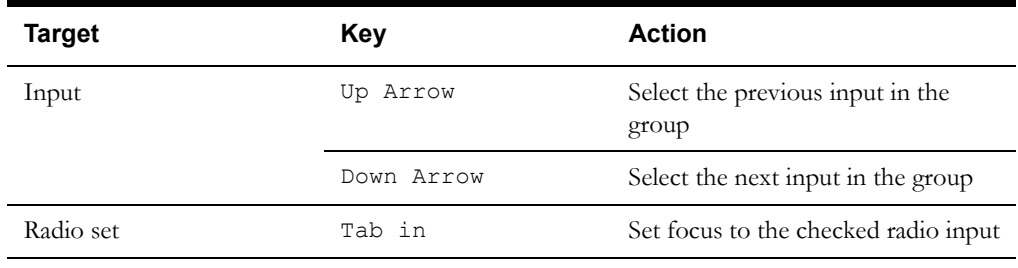

## <span id="page-12-4"></span>**Language Based Flow Definition, View Logs of Flow/Flow Sets Execution Text Areas**

#### <span id="page-12-6"></span><span id="page-12-5"></span>**Touch End User Information**

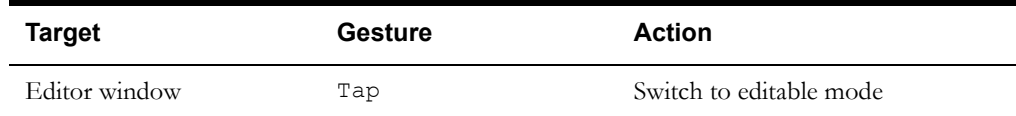

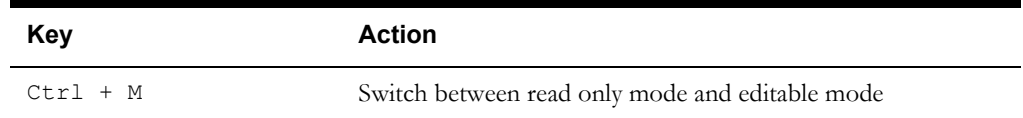

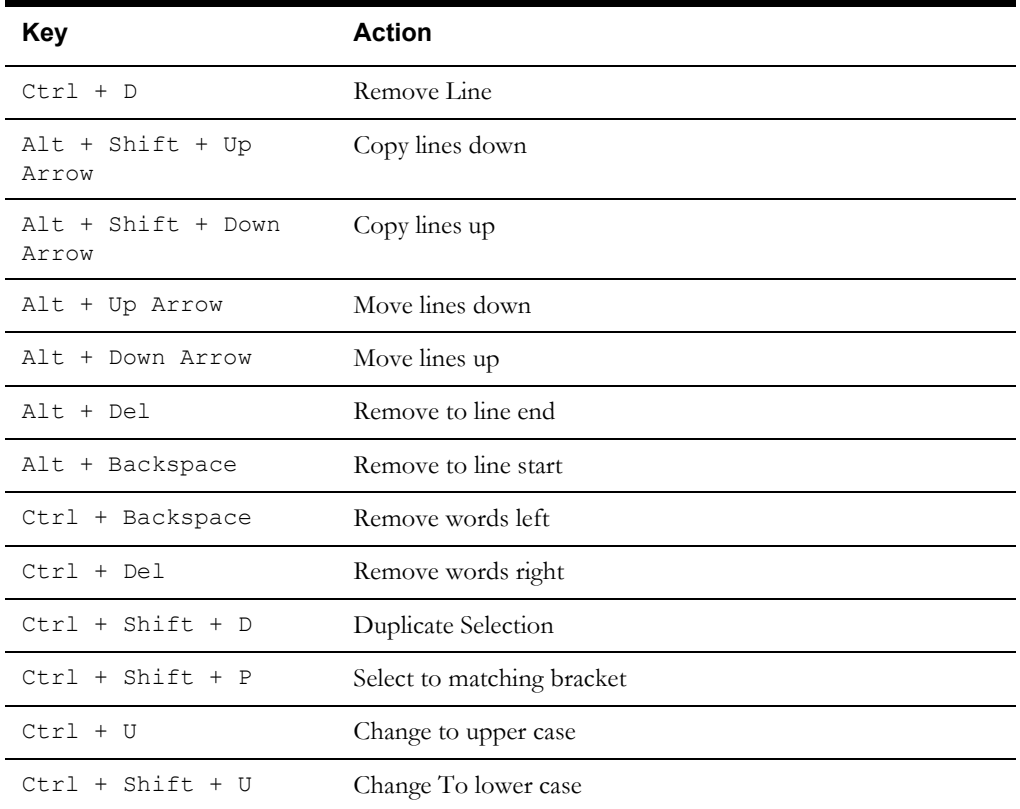